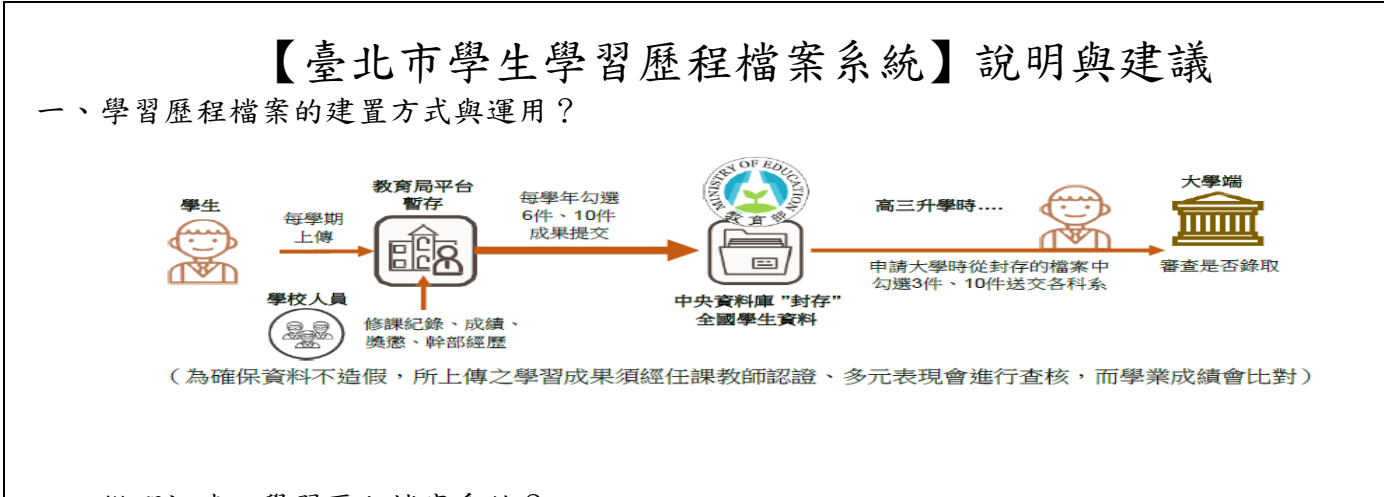

二、從哪裡連入學習歷程檔案系統?

學校首頁 → 點選下方學生常用連結「學習歷程檔案系統」 →「臺北市學生學習歷程檔案系統」 網址 <https://e-portfolio.cooc.tp.edu.tw/>

三、臺北市學生學習歷程檔案系統登入帳號/密碼(臺北市政府教育局單一身分驗證服務) 帳號: nhush+學號 (例如:nhush10538001) 預設密碼:身分證字號後6碼 (初次登入時會有資料運用同意提示,須同意才能繼續使用。帳號如無法登入請洽圖書館資訊組。) 家長可使用已申請之親子帳號登入查詢學生資料。

- 四、學習歷程檔案系統介面與功能說明:詳見次頁
- 五、檔案上傳格式注意事項:

文件:檔案格式 pdf、jpg、png,檔案大小限制 4MB 內(建議:照片影像先縮檔案大小再貼入檔案)

- 影音:檔案格式 mp3、mp4,檔案大小限制 10MB 內(建議:剪輯精簡重要部分呈現即可,畫質與內容必須取 捨,至於時間長短….大學審查人員真的沒有時間看你 1 小時的表演影音…他有上百人要看) 外部連結:只有部分多元表現可以放。(連結點的永久性要自行確保!不要高三時已是無效連結!) 哪些成果可以呈現?如何呈現?––請發揮你青春腦袋的無限創意吧!
- 六、建議:
	- 1. 每個學習歷程檔案皆有「文件」、「影音」可以上傳,可上傳其中一種紀錄形式,亦可二者皆上傳 (仍視為 一筆檔案記錄)。
	- 2. 100 字「簡述」建議務必填寫,重點(亮點)描述,對吸引大學審查人員點閱而言很重要,記得要寫。
	- 3. 學習歷程檔案不是作業資料庫,而是呈現你的學習心路歷程、省思、表現「你的特質」的資料庫。
	- 4. 所謂的學習歷程證明,不一定是獎狀、影片,有時「心得感想」更能表達與說明你的志趣、奮鬥史。
	- 5. 在高三升學時,你是否累積出足以證明你高中一路走來所發展之志趣、性向符合所申請科系的質性成績?
- 七、資料上傳件數與時間規定、勾選提交時程:三年下來中央資料庫中會有最多 18 件課程學習成果、 30 件多元表現。

屆時學生可從中挑選最多 3 件課程學習成果、10 件多元表現給大學審查(可自行挑不同的組合給不同科系)。

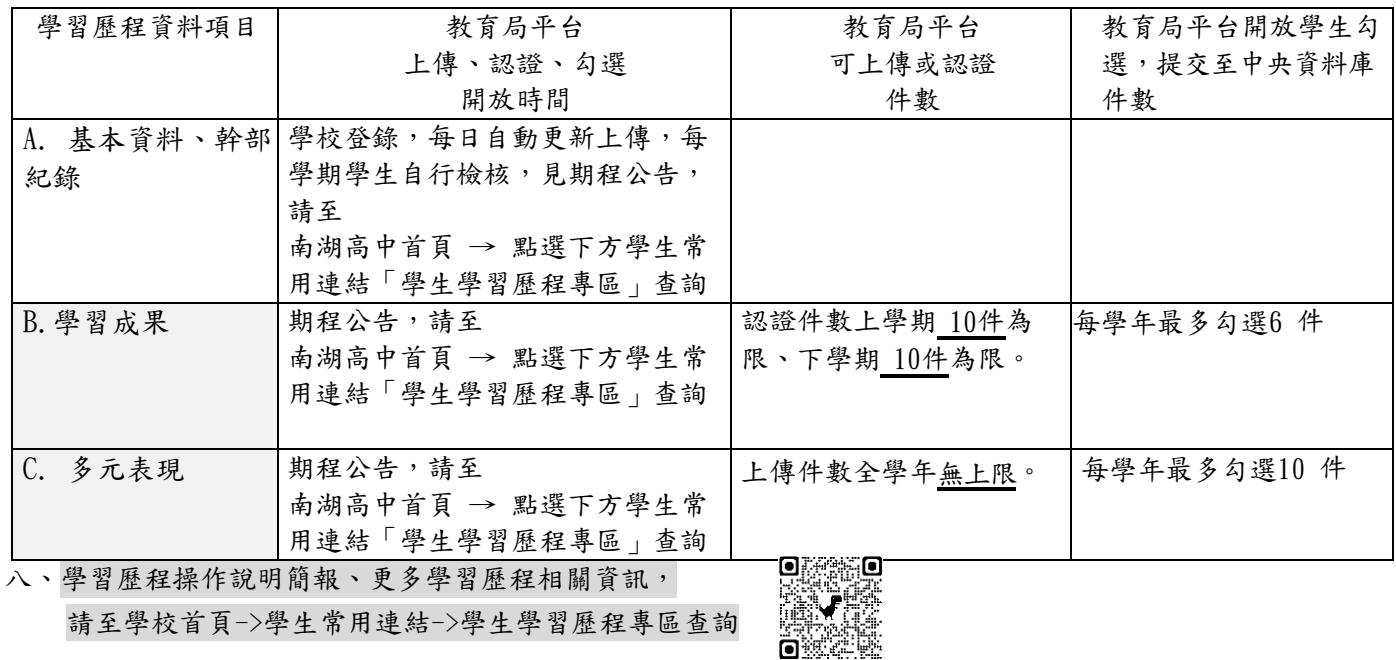

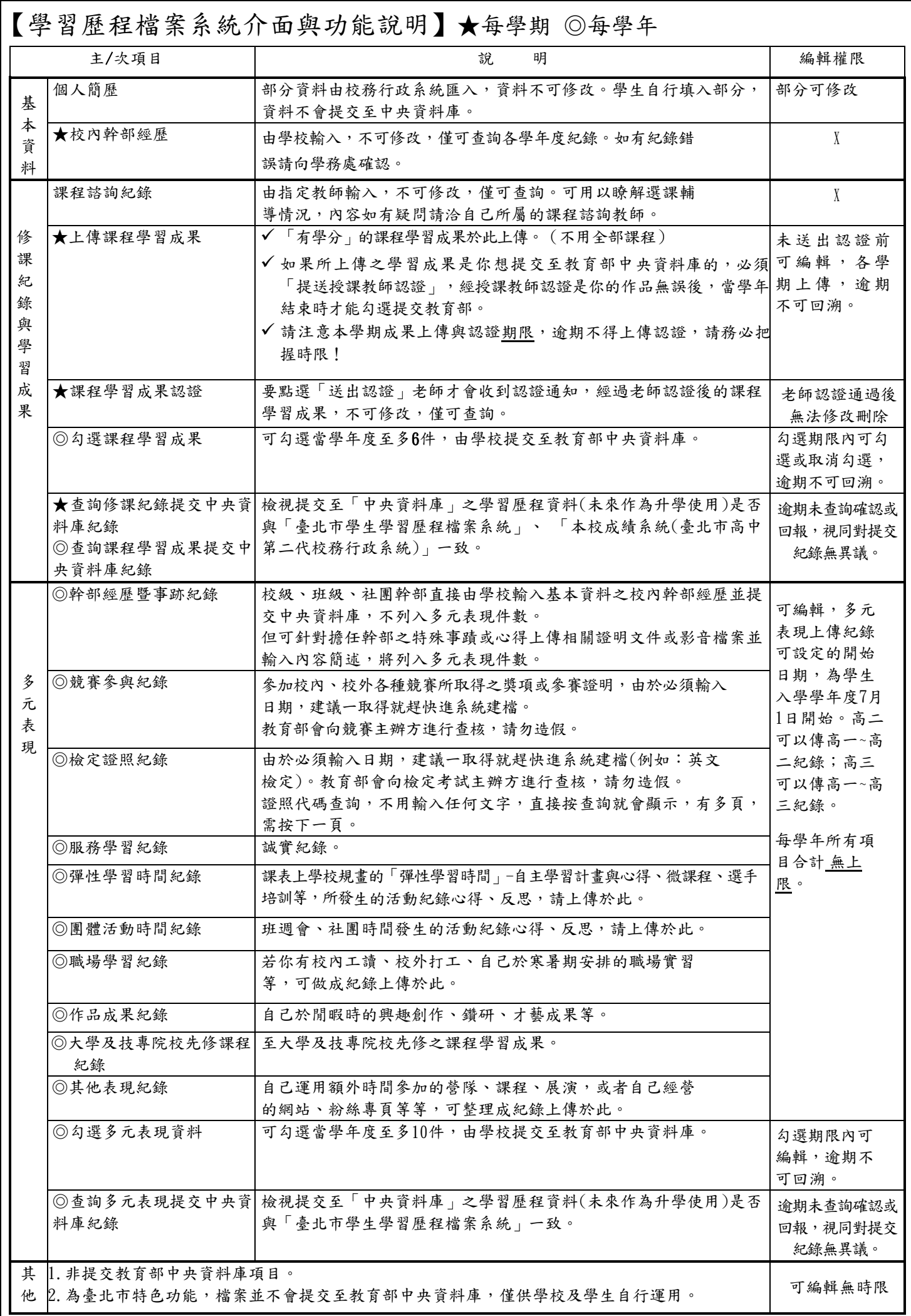